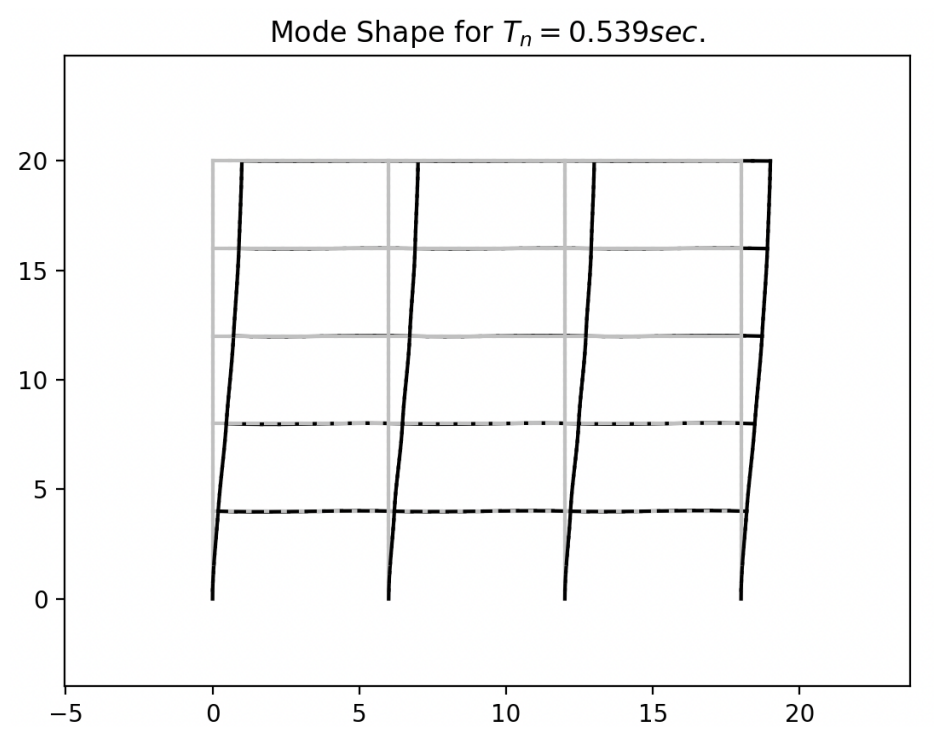

This screenshot is one of several plots that appear within one analysis. One natural period and the associated buckling mode is shown in each plot. Remember to use PyCharm to run Python; then the plots nicely appear, one-by-one, after each click on the plot. The number of plots matches the number of degrees of freedom of the structure.